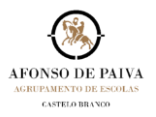

# **EQUIPAS: CONFIGURAR DEFINIÇÕES**

**1.** Selecionar **Equipas [1]**, escolhendo de seguida a equipa que pretendem configurar **[2]**

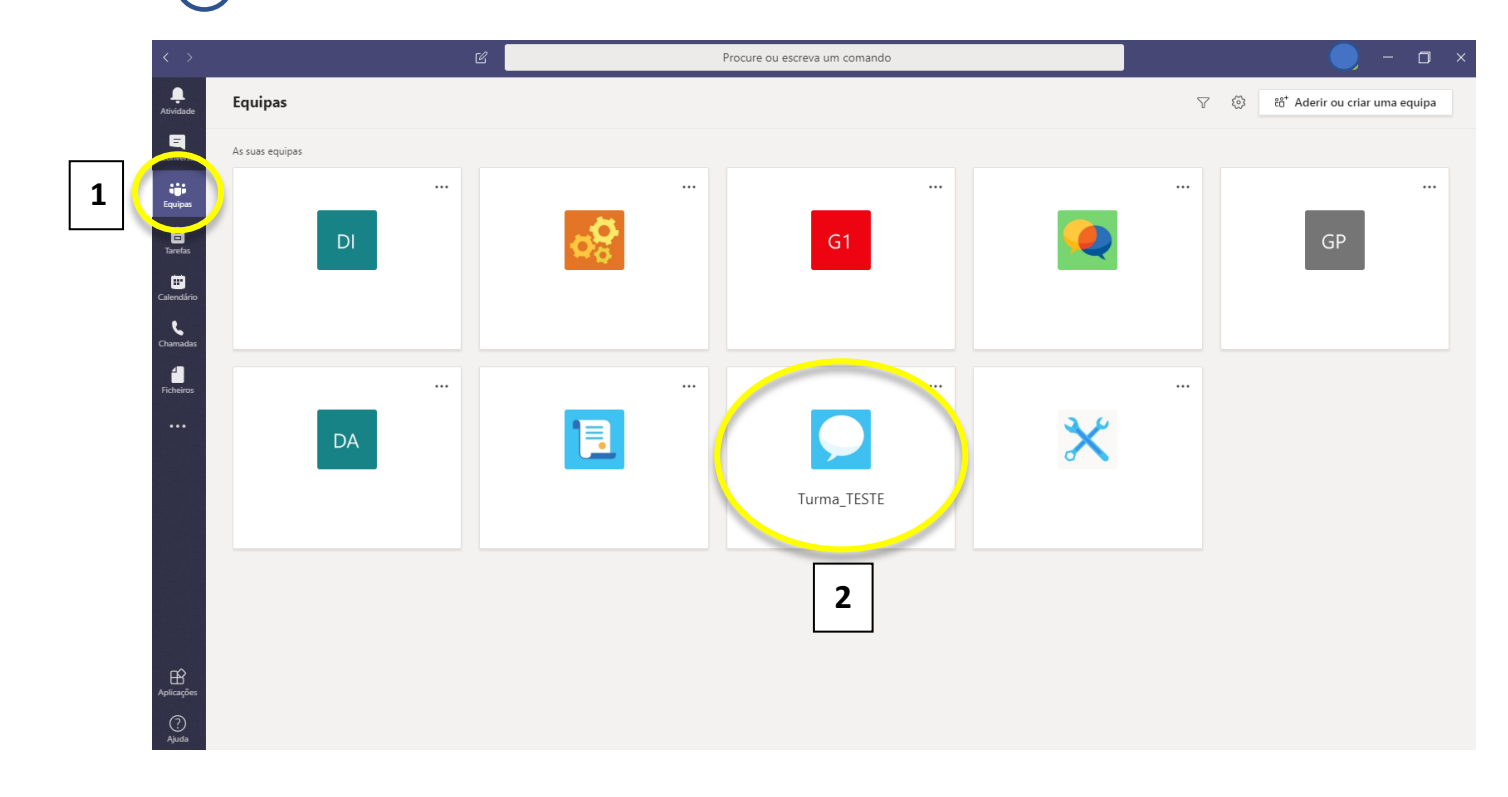

2. Na nova janela escolher **[3]** e selecionar **Gerir equipa [4]**.

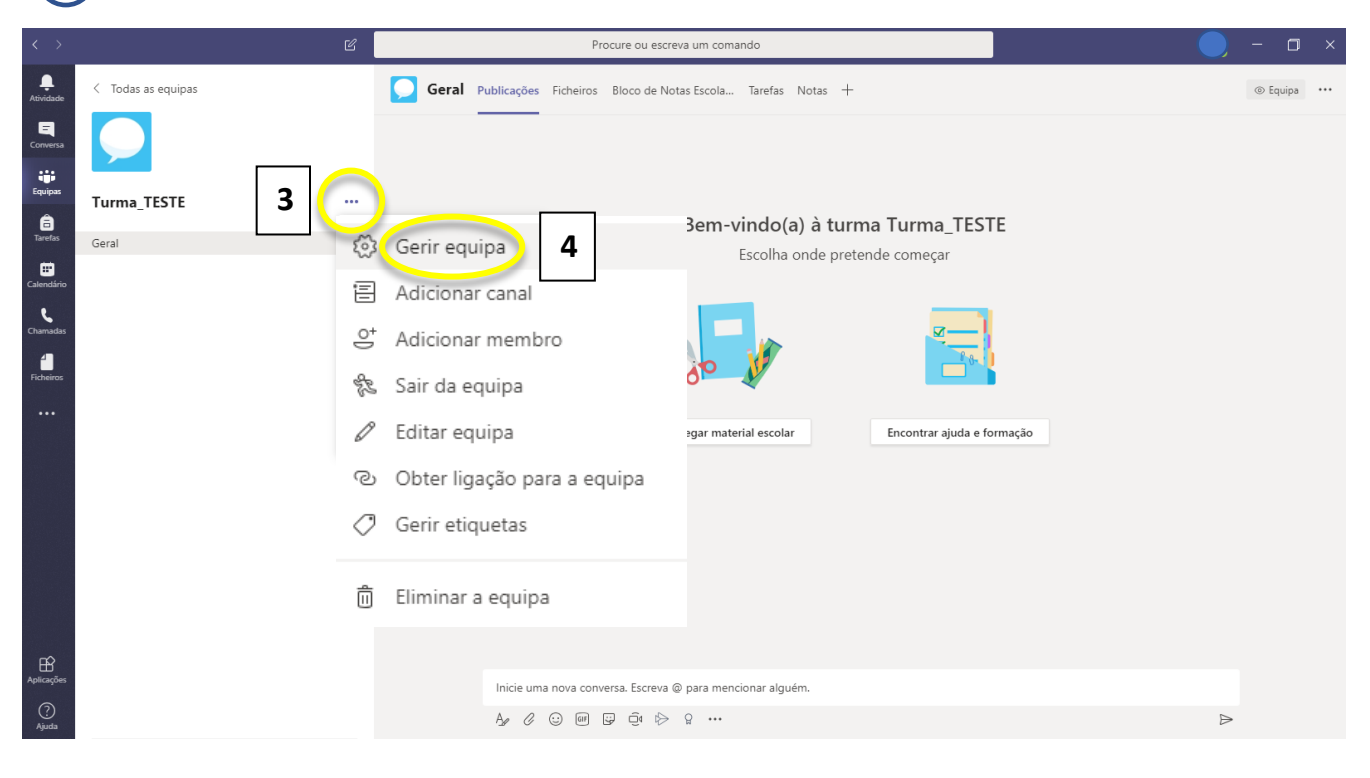

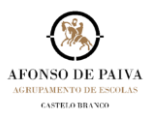

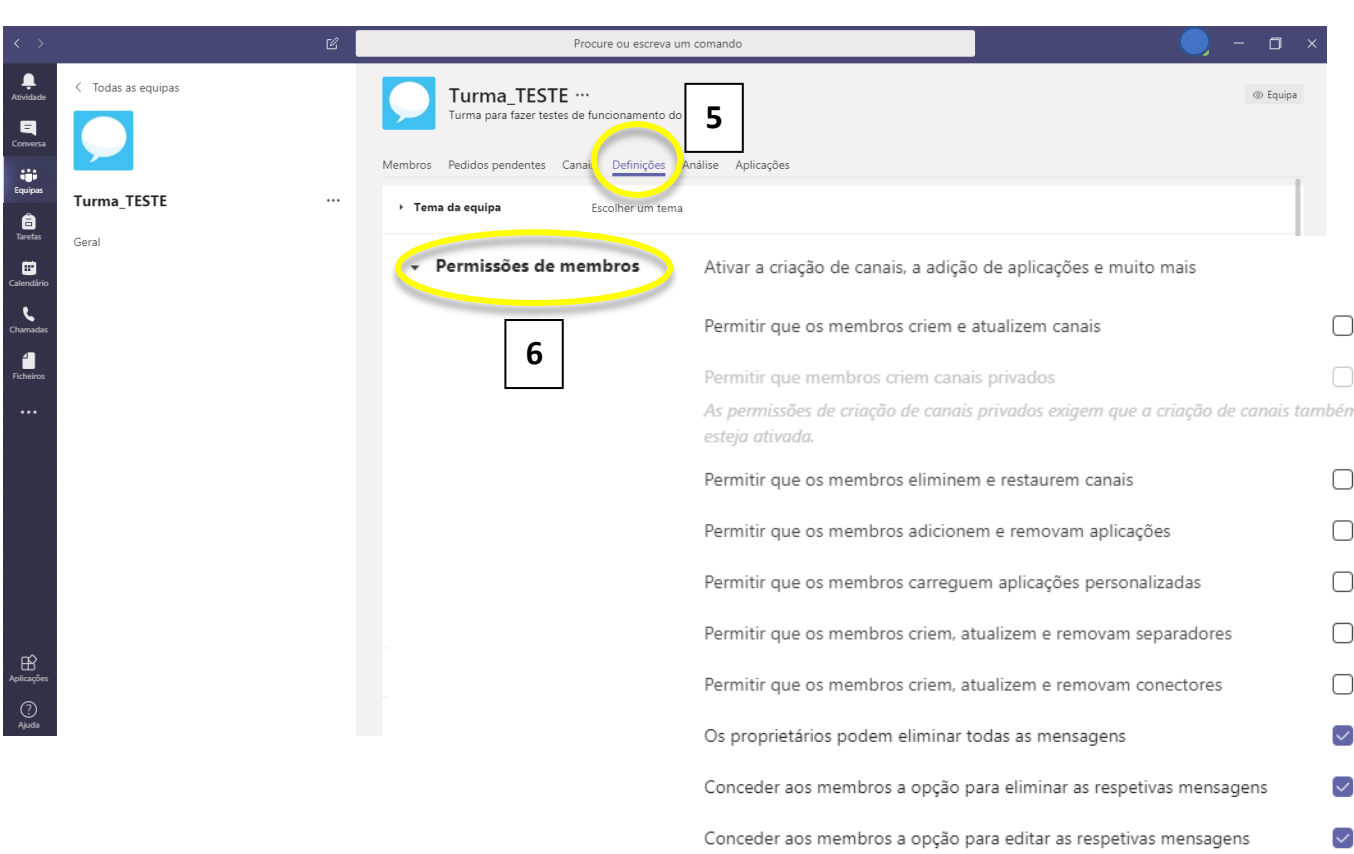

## 3. Em **Definições [5]** selecionar **Permissões de membros [6]**.

### **Aconselhamos a configuração como apresentado na imagem, ativando as opções**:

- Os proprietários podem eliminar todas as mensagens;
- Conceder aos membros a opção para eliminar as respetivas mensagens;
- Conceder aos membros a opção para editar as respetivas mensagens.

#### **Desativando as opções**:

- Permitir que os membros criem e atualizem canais;
- Permitir que os membros eliminem e restaurem canais;
- Permitir que os membros adicionem e removam aplicações;
- Permitir que os membros carreguem aplicações personalizadas;
- Permitir que os membros criem, atualizem e removam separadores;
- Permitir que os membros criem, atualizem e removam conetores.

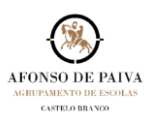

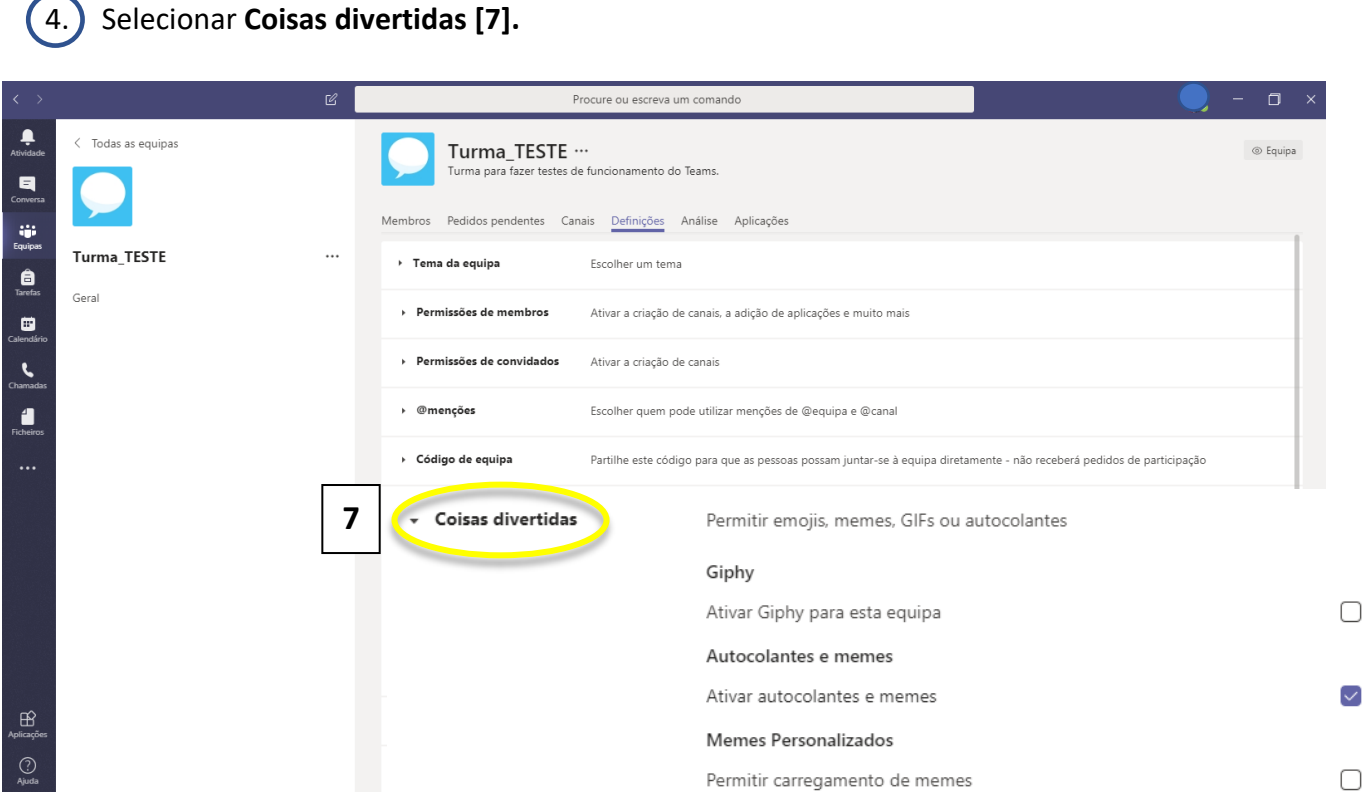

#### **Aconselhamos a configuração como apresentado na imagem, ativando a opção**:

• Autocolantes e memes – Ativar autocolantes e memes.

#### **Desativando as opções**:

- Giphy Ativar Guphy para esta equipa;
- Memes personalizados Permitir carregamento de memes.

**A ativação ou desativação destas opções apenas interfere com aspetos de preferência pessoal relativamente à utilização deste tipo de funcionalidade(s).**

 $\triangledown$ 

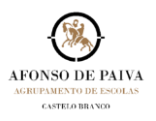

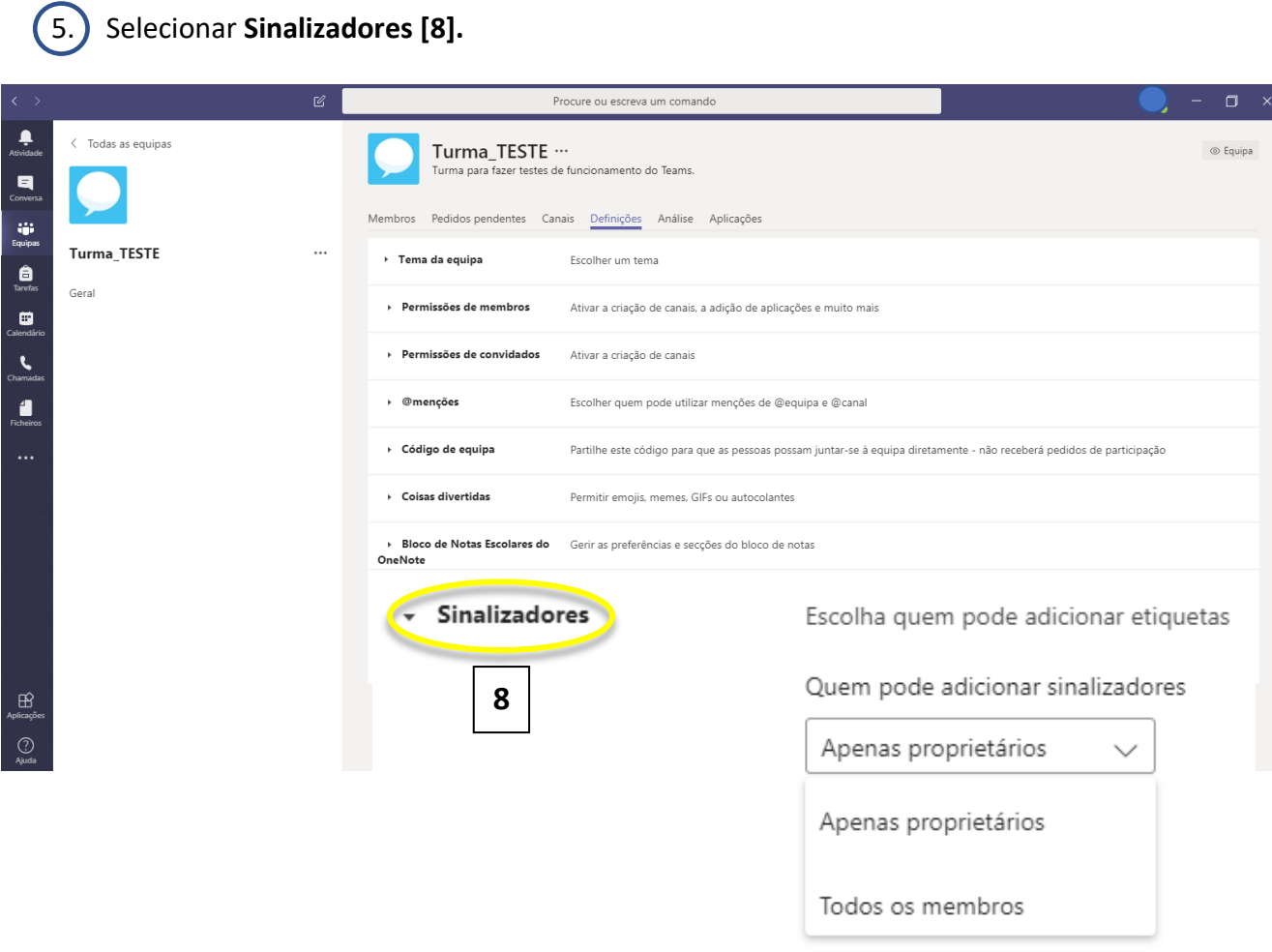

**Aconselhamos a configuração como apresentado na imagem, ativando a opção**:

• Apenas proprietários.

**BOM TRABALHO!**